## Doku zu technischen Problemen des Lieferanten- und eprocurement-Portals

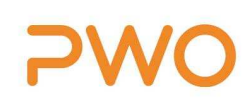

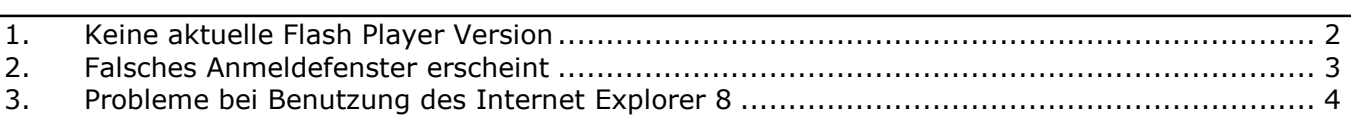

### Doku zu technischen Problemen des Lieferanten- und eprocurement-Portals

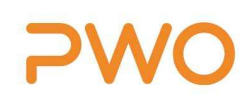

## 1. Keine aktuelle Flash Player Version

Wenn diese oder eine ähnliche Fehlermeldung beim Aufruf des Portals erscheint (Abbildung1), dann brauchen Sie auf Ihrem PC eine aktuelle Version des Adobe Flash Players.

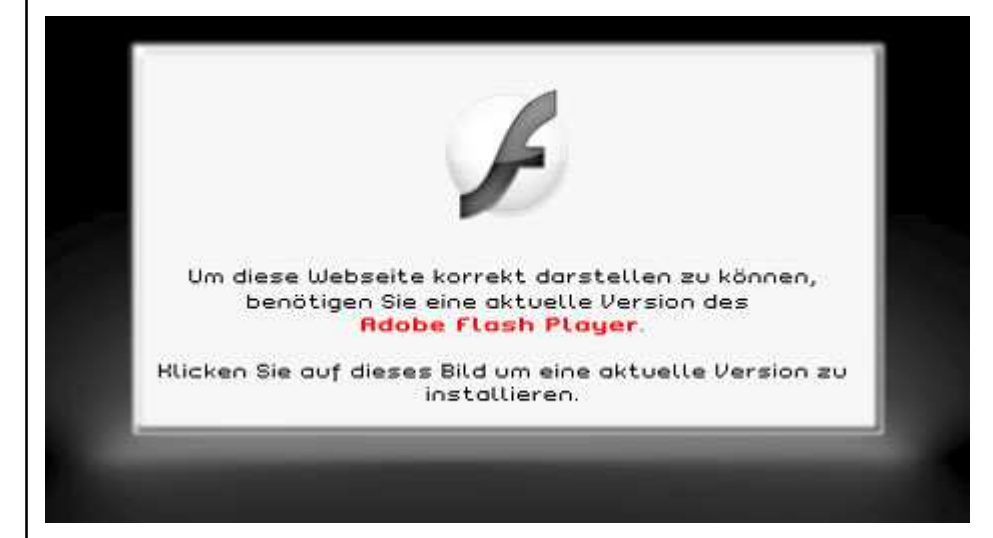

Abbildung 1 : aktuelle Version des Flash Player

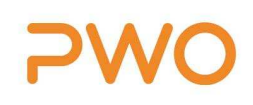

## 2. Falsches Anmeldefenster erscheint

Bei Benutzen des Internet Explorers kann ein solches Anmeldefenster erscheinen (Abbildung 2)

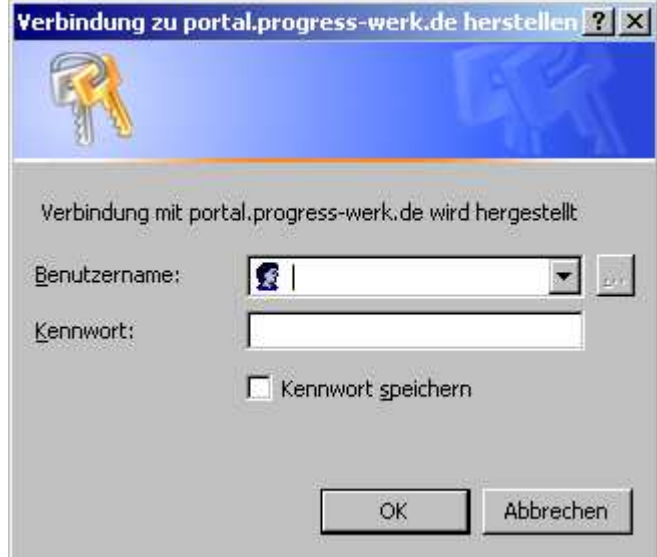

#### Abbildung 2 : Falsches Anmeldefenster erscheint

Dann haben Sie im Internet Explorer unter Extras > Internetoptionen > Erweitert > Sicherheit 'Integrierte Windows-Anmeldung aktivieren' angeklickt. Dieses Häkchen müssen Sie rausnehmen. Danach alle Browser Fenster schließen und Internet Explorer neu starten

Bei Mozilla Firefox erscheint dieses Fenster z.B. nicht.

### Doku zu technischen Problemen des Lieferanten- und eprocurement-Portals

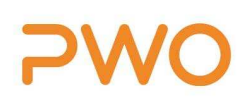

# 3. Probleme bei Benutzung des Internet Explorer 8

Beim Internet Explorer 8 kann es zum Aufruf falscher URLs kommen. Durch Drücken des Buttons "Kompatibilitätsansicht" (Abbildung 3) neben der URL-Adressleiste erscheint dann der korrekte Link.

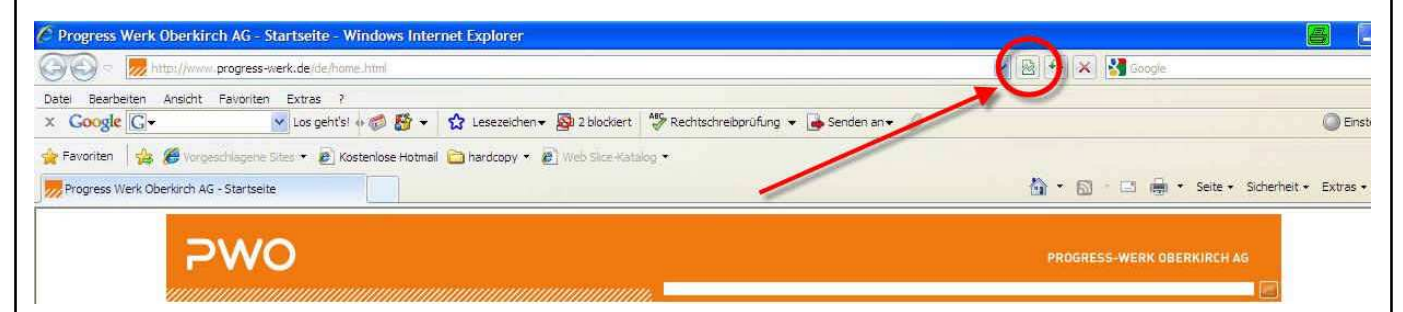

Abbildung 3 : Button , Kompatibilitätsansicht' im IE 8